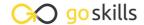

## Microsoft Word 365 - Advanced

GoSkills online course syllabus

Friday, May 17, 2024

Skill level Lessons Accredited by

CPD

Intermediate 22

Pre-requisites Versions supported Video duration

Microsoft Word 365 - Basic 365, 2021, 2019 1h 39m

Estimated study time Instructor

11h for all materials Andy Lanning

### References Ribbon

Table of Contents

Learn to create an automated Table of Contents.

- Update the Table of Contents
  Learn how to update the Table of Contents when changes are made to a document.
- Mark Entry for Table of Contents
- Learn to create an advanced-level Table of Contents using "Mark Entry".
- Footnotes

  Learn to place footnotes and endnotes which link to the document text.
- Citations and Bibliography
  Learn to cite your sources for a college paper or report.
- 6 Using Captions

  Learn to create and link captions to images and text.
- Create an Index
  Create an Index organized by topic or keyword.

# **Custom Styles**

- Create and Apply a Style
  - Learn to format text and save the style inside the Style Gallery for future use.
- Rename, Modify, and Remove Styles

After mastering styles, keep the Style Gallery tidy by editing or removing styles.

1 Reveal Formatting

Learn to use the Reveal Formatting pane to look beyond surface formatting.

Selection Tool and Format Pane

Learn to use this tool when working with graphics and styles.

### Mailings Ribbon

1 Tenvelopes and Labels

Learn how to quickly produce a printed envelope or label for postal mail.

1 D Mail Merge to Labels

Auto-populate a sheet of labels with text pulled from a list.

1 / Mail Merge to Envelopes

Merge mailing lists to print directly onto envelopes.

1 Mail Merge to Form Letters

Auto-populate a form letter with various fields pulled from a list.

1 Mail Merge to Emails

Merge Outlook Contact lists into emails so each recipient gets a personal email.

**1 7** Mail Merge Tips from Experience

Learn tips for label margins and ensure your labels print perfectly.

### **Review Ribbon**

1 Q Proofing

Learn how to spellcheck, find a better word, or count the total words in a document.

Language and TranslationTranslate an existing document or set the Word program to use a different language.

20 Comments

Learn to place notes in the margins of a document and control those notes.

Track Changes
Track changes will show which person made which changes in a document.

22 Compare Documents
Comparing documents takes two versions of a document and compares for changes.

Go to GoSkills.com